# TaxPro IT

**Chartered Information Systems Pvt. Ltd.** 

**Product Features** 

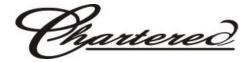

#### **TaxPro Income Tax Computation Software: Product Highlights**

Apart from the features like Assessee Master Data Management; in-depth coverage of all Assessee Status/Residential Status and Income Heads; various worksheets and reports; precision in calculations of Deductions, Rebate, MAT, Relief, TDS, Tax Credit, Advance Tax, Interest and refund Calculation following are the unparallel features which serving as the Icing on the Cake.....

- TaxPro Data Import Utility helps to imports data from any package.
- Assessee wise Data can be imported/ exported from one PC to another or from Auto backup.
- Excellent presentation of Assessee Information on a single screen.
- Inbuilt SMS facility SMS can be auto sent on various events and occasion to selected user or group of users.
- **E-Returns can be directly uploaded with auto login to e-filing portal** and e-Return Acknowledgements can be stored and retrieved directly from software itself.
- Direct Download of ITR Acknowledgement.
- Direct Import of Form 26AS Data.
- Financial Desktop facilitates preparation of horizontal as well as Vertical P/L, B/S and Depreciation Charts.
- Statement of Income generated can be edited using Statement Editor plug-in before Printing.
- Full auto Set-off & Carry Forward of Losses with option for manual set-off to change setoff priorities.
- Calculation of Advance Tax with illustrative Statement of Advance Tax & generate Advance Tax Challans.
- Wealth Tax Computation with detailed working of Immovable Property, Movable Property, Business Assets, etc. Wealth Tax Challan will be auto generated with tax liability and interest payable
- Option to copy data from Previous AY to Current AY.
- Easy to use **TaxPro Configuration Manager** for data backup and security.
- Direct Link to know your PAN / TAN Details from software itself.
- Prompting for regularly available updates for the software.
- Online Licensing, Easiest Updation, Simplest Renewal Procedure and Unrivaled Support has contributed the Peace of Mind to our valued users.
- Update Outstanding Tax Demand Register from DIT.
- Check Online Tax Refund Status from Tax Refund Register.
- Get all details like Name, Address, e-Mail id, and Mobile number by giving PAN, DOB and e-filing password.

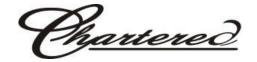

#### Innovative and Exotic Assessee Index gives Big Picture on Small Screen

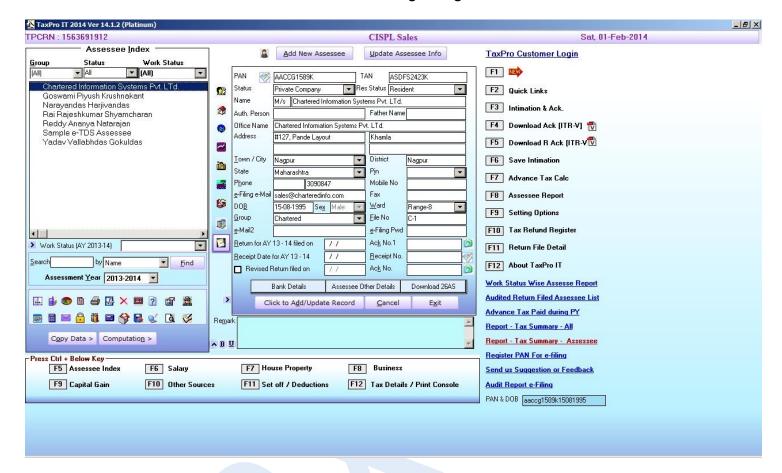

A Single Screen gives you view of all Assessee along with Master Data, Return Status, Selected Income head for the Assessee, Pending Documents, Sorting by Group, Assessee Status, Work Status, Assessee Search Option, BSR and MICR Search, Quick Configuration, Control Bar for Quick Navigation between Income Head, Toolbar for switching to other TaxPro Products and common Utilities like Tax Calculator, Windows Calculator, Auto Backup, Live Update.

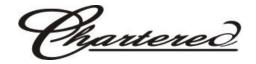

# **Data Import Utility**

Import Master Data from ITR Return xml file. (All xml / single xml import feature) . Apart from that we also provide a ready Data Import Utility from various products i.e. Practiceware, Kitret, TaxCal, Tax Publisher, ITAX, Easy Tax, this will help to import a Master Data from any other package from which data can be exported to Excel format.

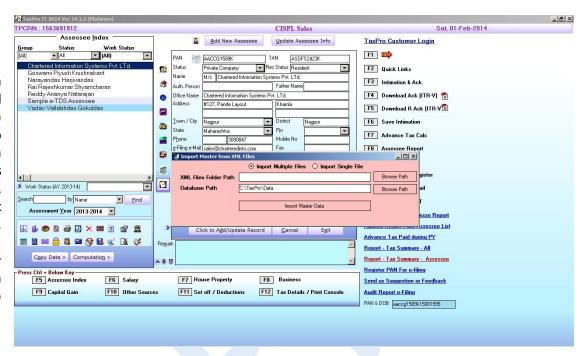

#### **Excel Templates for Bulk Data**

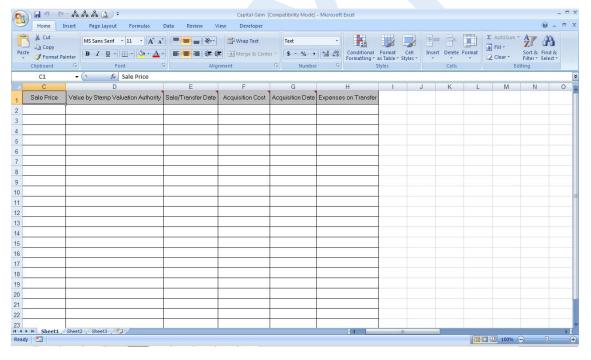

You can use the Excel Templates given for Capital Gain/ Financial Desktop/ TDS TCS Details etc.

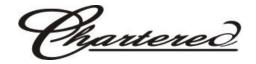

# **Import Assessee Details from Excel**

User can also use this Excel Template to build the Master Data in TaxPro and import it. This template can also be circulated to be entered by the group of client and that data will be added to existing Assessee list.

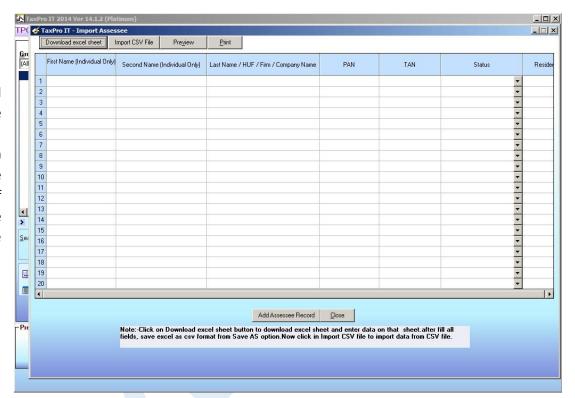

#### **TaxPro Advance Tax Calculator**

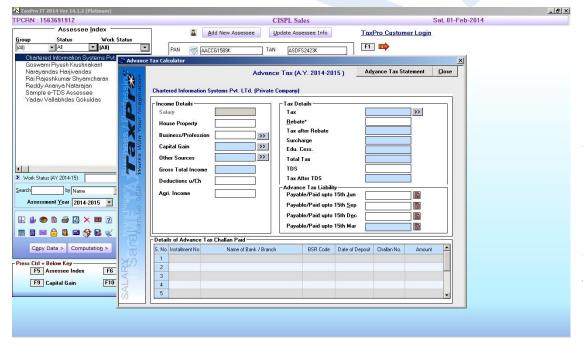

With unmatched user interface will assist Calculate Advance Tax liability by the easiest way. Most complicated calculation of Advance Tax on Capital Gain as per the quarterly breakup of Capital Gain arises will also calculated seamlessly. Quarterly Advance Tax Challans will be auto generated for the selected clients. Client wise Advance Tax Payment details are also available to view at a glance.

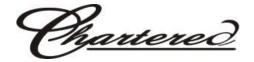

# **Statement of Advance Tax Liability**

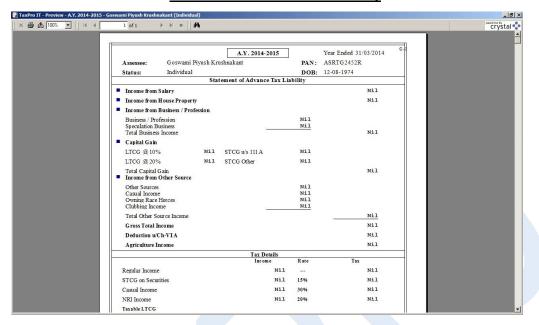

**Statement of Advance Tax Liability** proved an excellent tool to serve the client in the professional way. It helps in proper delegation of work by handling it over to the responsible person. Statement is also very useful for the tax planning at the point of every installment.

# **Import from 26AS**

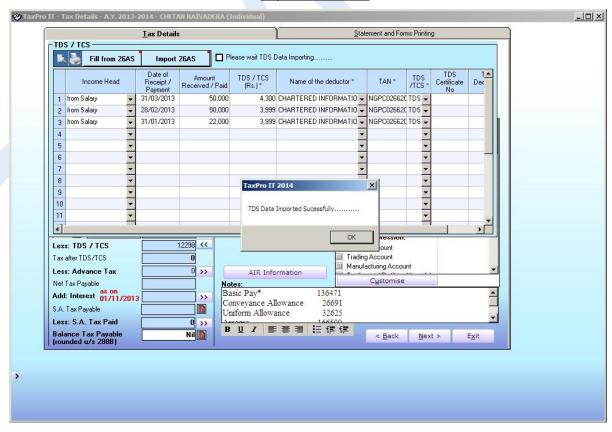

TDS details on single click in Tax .Details Form from DIT website (No need to download 26AS file). Download **26AS** from DIT and Import in s/w (No need to unzip file). Download **26AS** (TDS file) from DIT in PDF format.

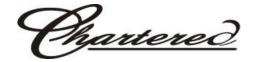

#### **Open & Save Acknowledgement on single click**

- Download e-Return Acknowledgement, XML file, ITR/Form, ITRV Received Receipt from TaxPro Quick Link->Dashboard
- Open and Save acknowledgement for HUF (ancestral DOB).
- Check Online Tax Refund Status from Tax Refund Register.
- Save all types of file in Assessee Other Details. Online PAN Registration for all PAN Status.
- Click on icon on Assessee Index to update Acknowledgement Number in for all Assessee whose e-Filing Password entered in software.
- Update Name, Ward and AO details from PAN from DIT website.

# e-Filing of Form 3CA, 3CB, 3CD, 10B, 10BB, 29B, 3CEB:

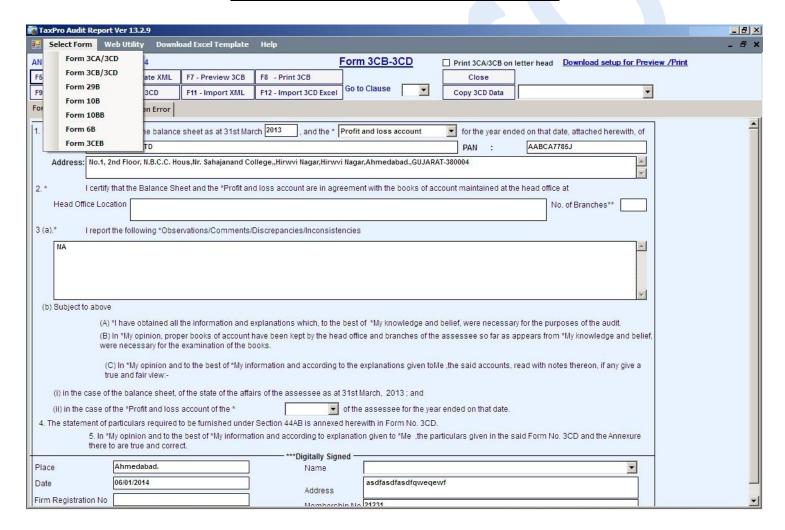

- Generate e-Filing XML file for Audit Report.
- Save Master of Auditor details.
- Import from XML file.
- Copy data from another Assessee.
- Import 3CD Annexure from Excel Template.
- Print /Preview for all forms.

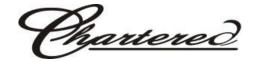

# Direct download your Intimations, ITR V, Acknowledgement & Others from Mails

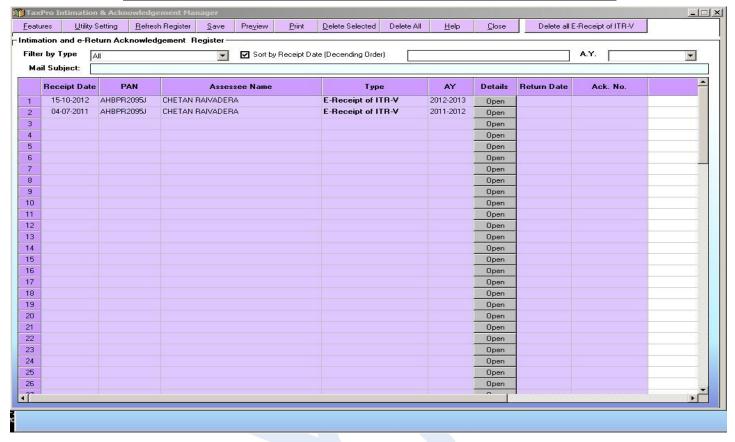

Register to Maintain Intimations, ITR V, Acknowledgement & Others. Download Intimations, ITR V, Acknowledgement directly from your Mail ID. No need to give Password to open these files.

# **Wealth Tax Computation**

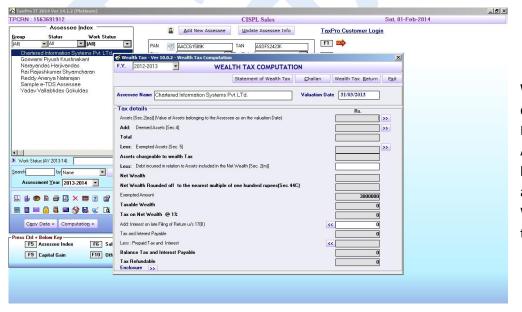

Wealth Tax Computation with detailed working of Immovable Property, Movable Property, Business Assets, etc. Wealth Tax Challans will be auto generated with tax liability and interest payable. Return of Wealth Tax will be auto filled in from the Wealth Tax Computation.

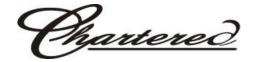

# **Assessee Information Report**

- Facility to Preview, Print and Export Assessee Information with different Criteria like GroupWise, States wise, Work status wise.
- The easiest way to manage the Assessee data for any further use. Generated reports are fully customizable with the facility to change the positions of columns and show or hide the undesired columns from the report.

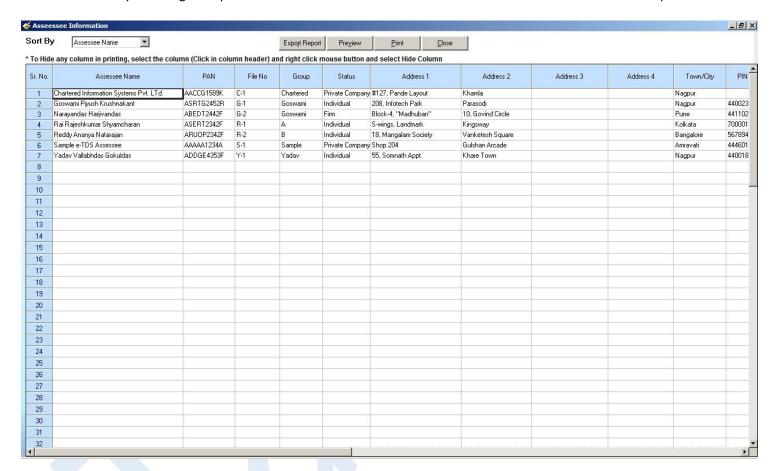

# **TaxPro IT Reports**

- I. Work Status Assessee Report.
- II. Audited Return Filed Assessee List.
- III. Assessee Master Data Report.
- IV. ITR Returns Details for Selected Year.
- V. IT Refund Details Report for all Assessee.
- VI. Return File Report for all Assessee.
- VII. Return Not Filed Report for all Assessee.
- VIII. Returns with Refund for all Assessee.
- IX. Invalid PAN Report.
- X. Report Tax Summary for all Assessee.
- XI. Advance Tax Applicable Report.
- XII. Tax Summary Report of Assessee for All A.Y.